# <span id="page-0-0"></span>Systems Programming Laboratory, Spring 2022

Introduction to bash

#### Abhijit Das Arobinda Gupta

Department of Computer Science and Engineering Indian Institute of Technology Kharagpur

March 24, 2022

# What is a Unix shell?

- A shell is a command interpreter.
- It can run interactively or non-interactively.
- A shell can be programmed like a high-level programming language.
- Some common Unix shells

sh The original Bourne shell written by Steve Bourne of AT&T Bell Labs. bash The Bourne Again Shell is an extension of the original Bourne shell. ksh The Korn shell written by David Corn is another extension of the original Bourne shell.

csh The C Shell is developed for Berkeley Unix.

tcsh An extension of csh (the T comes from TENEX and TOPS-20 OS)

rbash, rksh Restricted shells

• Different shells have different syntaxes. We will use bash.

- Called the login shell, written in /etc/passwd.
- Most Linux versions supply bash as the login shell.
- You may change your login shell by the chsh command.

**\$ echo \$SHELL /bin/bash \$ chsh Password: Changing the login shell for foobar Enter the new value, or press ENTER for the default Login Shell [/bin/bash]: /bin/tcsh \$**

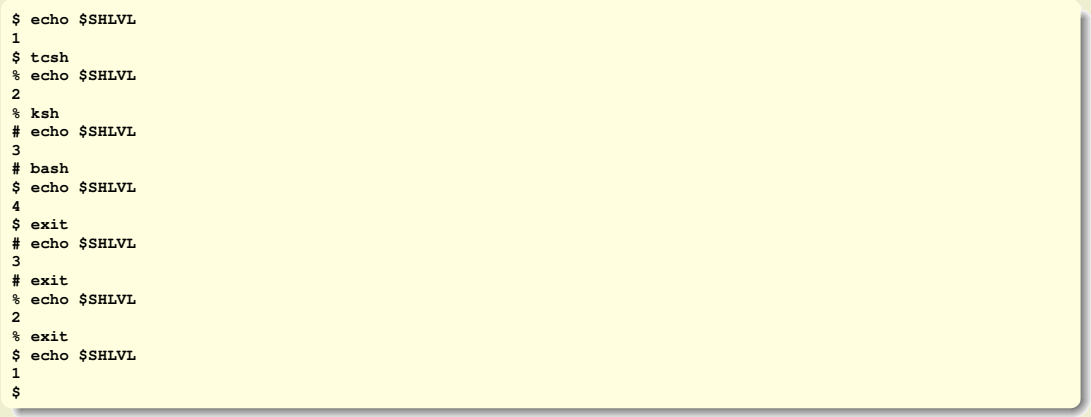

## Run a set of commands in non-interactive mode

```
$ echo $SHLVL
1
$ bash -c 'cal March 2022; fortune'
    March 2022
Su Mo Tu We Th Fr Sa
      1 2 3 4 5
 6 7 8 9 10 11 12
13 14 15 16 17 18 19
20 21 22 23 24 25 26
27 28 29 30 31
Q: What do you call the scratches that you get when a female
       sheep bites you?
A: Ewe nicks.
$ echo $SHLVL
1
$
```
# Start-up scripts

/etc/profile The system-level startup instructions

∼/.bash profile, ∼/.bash login, ∼/.profile bash searches these files in the given order in your home directory (and stops if one is found). This file is for login shells only.

∼/.bashrc Start-up script file for interactive non-login shells.

∼/.bash logout The last things you want to do before logout.

• Your start-up scripts personalize the shell for you.

#### A sample .bashrc file

**PATH="\$PATH:/opt/bin:\$HOME/bin:." export MY\_NAME="Foolan Barik" alias bye='exit' echo "Welcome \$MY\_NAME" fortune**

#### A sample .bash profile file

**if [-f \$HOME/.bashrc ]; then . \$HOME/.bashrc; fi**

## Environment variables

- The shell starts with a set of default variables called **environment variables**.
- In a non-interactive shell, these variables are stored in BASH ENV.
- In an interactive shell, use set to see all the defined variables.

```
$ set
BASH=/bin/bash
COLUMNS=100
GROUP=student
HOME=/home/foobar
HOSTNAME=FBserver
LANG=en_US.UTF-8
LINES=25
LOGNAME=foobar
OSTYPE=linux
PATH=/usr/local/sbin:/usr/local/bin:/usr/sbin:/usr/bin:/sbin:/bin:/usr/games:/home/foobar/bin:.
PS1='$ '
PS2='> '
PWD=/home/foobar
SHELL=/bin/bash
SHI.VI = 1TERM=vt100
UID=1000
USER=foobar
...
$
```
## User-defined variables

- New variables can be defined by the user.
- The naming conventions are similar to as in C.
- Define a new variable as **VAR=VALUE**
- Spaces are not allowed before or after  $=$ .
- The value of the variable **VAR** is accessed as **\$VAR** or as **\${VAR}**.
- A variable can be undefined by **unset VAR**.

```
$ MY_NAME=Foolan
$ MY_FULL_NAME=Foolan Barik
Barik: command not found
$ MY_FULL_NAME="Foolan Barik"
$ echo $MY_NAME
Foolan
$ echo $MY_NAME $MY_FULL_NAME
Foolan Foolan Barik
$ echo $MY_NAME; echo $MY_FULL_NAME
Foolan
Foolan Barik
$ unset MY_NAME
$ echo $MY_NAME
```
#### Three types of quotes

- Double quotes expand the variable values specified by  $\gamma$  XAR.
- Use \\$ within double quotes to take \$ literally.
- Single forward quotes take \$ literally, and do not expand variable values.
- Single backward quotes execute the command after variable substitution (if any).

**\$ MYNAME="Foolan Barik" \$ echo "Welcome MYNAME" Welcome MYNAME \$ echo "Welcome \$MYNAME" Welcome Foolan Barik \$ echo "Welcome \\$MYNAME" Welcome \$MYNAME \$ echo 'Welcome \$MYNAME' Welcome \$MYNAME \$ echo 'Welcome \\$MYNAME' Welcome \\$MYNAME \$ echo 'Welcome \$MYNAME' Welcome: command not found**

**\$**

## Examples of running commands by back-quoting

```
$ echo 'ls /'
bin boot cdrom dev etc home lib lib32 lib64 libx32 lost+found media mnt opt proc root run sbin snap srv sys
tmp usr var
$ 'echo $HOME'
bash: /home/foobar: Is a directory
$ echo 'echo $HOME'
/home/foobar
$ ls 'echo $HOME' | wc
                    56 56 639
$ ls 'echo $HOME'/spl
asgn/ book/ books.txt Format.docx man/ prog/ slides/ syllabus.txt tmp/
$
```
Note: Instead of back quotes, you can use **\$(...)**.

```
$ echo $(ls /)
bin boot cdrom dev etc home lib lib32 lib64 libx32 lost+found media mnt opt proc root run sbin snap srv sys
tmp usr var
$ $(echo $HOME)
bash: /home/foobar: Is a directory
$ echo $(echo $HOME)
/home/foobar
$ ls $(echo $HOME) | wc
     56 56 639
$ ls $(echo $HOME)/spl
asgn/ book/ books.txt Format.docx man/ prog/ slides/ syllabus.txt tmp/
$
```
## Exporting user-defined variables

- You need to export a variable if you want to continue to access those variables in sub-shells.
- Exporting can be done separately after defining or at the time of defining.

```
$ echo $SHLVL
1
$ MYNAME=Foolan
$ export MYNAME
$ export MY_NAME=Foolan
$ MY_FULL_NAME="Foolan Barik"
$ bash
$ echo $SHLVL
2
$ echo $MYNAME
Foolan
$ echo $MY_NAME
Foolan
$ echo $MY_FULL_NAME
```
**\$**

# Special variables

- The command-line parameters are called positional parameters.
- These can be accessed inside shell scripts or functions.
- \$\* or \$@ All the command-line parameters in a single strings
	- \$# The number of command-line parameters (excluding the command)
	- \$0 The command
- \$1, \$2, ... The first, second, ... command-line parameters
	- \$? Exit status of the last command (0 means successful termination, non-zero means unsuccessful termination)

```
$ ls/
bash: ls/: No such file or directory
$ echo $?
127
$ ls /
bin cdrom etc lib lib64 lost+found mnt proc run snap sys usr
boot dev home lib32 libx32 media opt root sbin srv tmp var
$ echo $?
0
$
```

```
$ parameters () {
> echo "\$0 = $0"
> echo "\$# = $#"
> echo "\S_{*} = S_{*}"> echo "First parameter: $1"
> echo "Second parameter: $2"
> echo "Third parameter: $3"
> }
$ parameters a b c d e
$0 = bash
$# = 5
$* = a b c d eFirst parameter: a
Second parameter: b
Third parameter: c
$ parameters foolan barik
$0 = bash
$# = 2
$* = foolan barik
First parameter: foolan
Second parameter: barik
Third parameter:
$
```
• You can read one or more variables from the shell.

```
$ echo -n "Enter your name: "; read MYNAME
Enter your name: Foolan Barik
$ echo $MYNAME
Foolan Barik
$ echo -n "Enter your name: "; read FIRSTNAME LASTNAME
Enter your name: Foolan Kumar Barik
$ echo $FIRSTNAME
Foolan
$ echo $LASTNAME
Kumar Barik
$ read x y
5
$ echo "x = $x, y = $y"
x = 5, y =
$
```
## Read-only variables

- Make a variable read-only by **declare -r VAR**.
- Subsequent changes in **VAR** are no longer possible.
- Some default shell variables are read-only.

```
$ MYNAME="Foolan Barik"
$ declare -r MYNAME
$ MYNAME="Foolan Kumar Barik"
bash: MYNAME: readonly variable
$ declare -r SHORTNAME="F. Barik"
$ declare -r
declare -r BASHOPTS="checkwinsize:cmdhist:complete_fullquote:expand_aliases:extglob:extquote:..."
declare -ar BASH_VERSINFO=([0]="5" [1]="0" [2]="17" [3]="1" [4]="release" [5]="x86_64-pc-linux-gnu")
declare -ir EUID="1000"
declare -r MYNAME="Foolan Barik"
declare -ir PPID="9136"
declare -r SHELLOPTS="braceexpand:emacs:hashall:histexpand:history:interactive-comments:monitor"
declare -r SHORTNAME="F. Barik"
declare -ir UID="1000"
$ read UID
1234
bash: UID: readonly variable
$
```
• The **-i** option indicates an integer variable. The **-a** option indicates an array variable.

# String operations

- Length of a string: **\${#S}**
- Substring from index *i* to end: **\${S:\$i}**
- Substring from beginning to index *i*:  $\S$ {S: - $\S$ i} (space needed after :)
- Substring of length *j* starting from index *i*: **\${S:\$i:\$j}**
- Substring from index *i* from the beginning to index *j* from the end: **\${S:\$i:-\$j}**
- **Contatenating strings: S="\$S1\$S2\$S3..."** (no space between the components)
- Inserting substring at index *i*: **S="\${S:0:\$i}\$T\${S:\$i}"**
- Deleting substring from index *i* to index *j*−1: **S="\${S:0:\$i}\${S:\$j}"**

```
$ S="abcdefgh"
$ T="ghijklmnop"
$ S="$S$T"
$ echo "$S has length ${#S}"
abcdefghghijklmnop has length 18
$ S="${S:0:8}${S:10}"
$ echo "$S has length ${#S}"
abcdefghijklmnop has length 16
$ echo ${S:4}
efghijklmnop
$ echo ${S: -4}
mnop
$ echo ${S:4:4}
efgh
$ echo ${S:4:-4}
efghijkl
$
```
# Array variables

- Arrays can be declared using **declare -a ARRNAME**.
- There is no limit on the array size.
- Array indexing is zero-based.
- Array elements can be set as **ARRNAME[IDX]=VALUE**.
- Array entries can be accessed as **\${ARRNAME[IDX]}**.
- All array entries can be listed as **\${ARRNAME[@]}** or **\${ARRNAME[\*]}**.
- All array indices can be listed as **\${!ARRNAME[@]}** or **\${!ARRNAME[\*]}**.
- The array size is obtained as **\${#ARRNAME[@]}** or **\${#ARRNAME[\*]}**.
- A read-only array can be assigned entries only during declaration.
- No entry of a read-only array can be changed (even if undefined during declaration).
- A read-only array (or variable) cannot be unset.

#### Examples of arrays

```
$ declare -a MYARR
$ MYARR[0]="zero"; MYARR[1]="one"; MYARR[2]="tw0"; MYARR[4]="four"
$ MYARR[2]="two"
$ MYARR[5]="five"
$ echo "${MYARR[0]}, ${MYARR[1]}, ${MYARR[2]}, ${MYARR[3]}, ${MYARR[5]}"
zero, one, two, , five
$ echo ${MYARR[@]}
zero one two four five
$ echo ${!MYARR[@]}
0 1 2 4 5
$ declare -iar FIB=([0]=0 [1]=1 [2]=1 [3]=2 [4]=3 [5]=5 [6]=8 [7]=13 [8]=21 [9]=34)
$ echo ${FIB[5]}
5
$ echo ${FIB[*]}
0 1 1 2 3 5 8 13 21 34
$ echo ${!FIB[*]}
0 1 2 3 4 5 6 7 8 9
$ echo ${FIB[10]}
$ FIB[10]=55
bash: FIB: readonly variable
$ unset MYARR
$ echo ${MYARR[0]}
$ unset FIB
bash: unset: FIB: cannot unset: readonly variable
$
```
# Operations on arrays

- Quick initialization: **ARR=(elt0 elt1 elt2 elt3 ...)**
- Appending: **ARR+=(new1 new2 new3 ...)**
- Accessing subarrays
	- From index i to end: **\${ARR[@]:\$i}**
	- *j* elements starting from index *i*: **\${ARR[@]:\$i:\$j}**
- Inserting elements at index *i*: **ARR=(\${ARR[@]:0:\$i} new1 new2 new3 ... \${ARR[@]:\$i})**
- Deleting elements: **unset ARR[\$i1] ARR[\$i2] ...**
- Compact indexing after deletion: **ARR=(\${ARR[@]})**
- Concatenating two (or more) arrays: **ARR=(\${ARR1[@]} \${ARR2[@]} ...)**

```
$ P=(2 3 5 7)
$ echo ${P[@]}
2 3 5 7
$ P+=(11 13 17 19 31 37)
$ echo ${P[@]}
2 3 5 7 11 13 17 19 31 37
$ P=(${P[@]:0:8} 21 23 29 ${P[@]:8})
$ echo ${P[@]}
2 3 5 7 11 13 17 19 21 23 29 31 37
$ unset P[8]
$ echo ${P[@]}
2 3 5 7 11 13 17 19 23 29 31 37
$ echo ${!P[@]}
0 1 2 3 4 5 6 7 9 10 11 12
$ P=(${P[@]})
$ echo ${P[@]}
2 3 5 7 11 13 17 19 23 29 31 37
$ echo ${!P[@]}
0 1 2 3 4 5 6 7 8 9 10 11
$ Q=(41 43 47)
$ P=(${P[@]} ${Q[@]})
$ echo ${P[@]}
2 3 5 7 11 13 17 19 23 29 31 37 41 43 47
$
```
# Associative arrays (Hashes)

- Associative arrays are declared using **declare -A HNAME**.
- Associative arrays are indexed by strings (integer indices are converted to strings).
- Setting entries: **HNAME[STR]=VALUE**.
- Accessing entries: **\${HNAME[STR]**}.

```
$ declare -A MYINFO=(["name"]="Foolan barik" ["fname"]="Foolan" ["lname"]="Barik")
$ MYINFO["cgpa"]="9.87"
$ MYINFO["height"]="5'08''"
$ MYINFO["mobile games"]="Numberlink:Slitherlink:Sudoku:2048"
$echo "\"${MYINFO[fname]} ${MYINFO[lname]}\" likes games ${MYINFO[mobile games]}"
"Foolan Barik" likes games Numberlink:Slitherlink:Sudoku:2048
$ echo ${MYINFO[@]}
Foolan Numberlink:Slitherlink:Sudoku:2048 5'08" Barik Foolan barik 9.87
$ echo ${!MYINFO[@]}
fname mobile games height lname name cgpa
$ for key in ${!MYINFO[@]}; do echo $key -\> ${MYINFO[$key]}; done
fname -> Foolan
mobile ->
games ->
height -> 5'08"
lname -> Barik
name -> Foolan barik
cgpa -> 9.87
$
```
- Change the default shell variable IFS.
- This may have serious side effects. Prefer to avoid this.

```
$ IFS=":"
$ for key in ${!MYINFO[@]}; do echo $key -\> ${MYINFO[$key]}; done
fname -> Foolan
mobile games -> Numberlink Slitherlink Sudoku 2048
height -> 5'08''
lname -> Barik
name -> Foolan barik
cgpa -> 9.87
$
```
- Use the syntax **\$((EXPRESSION))**.
- This works only with integer variables.
- Strings are automatically converted to integers.
- Non-numeric strings and undefined values are converted to 0.
- Standard integer operators work as in C.
- **\*\*** is the exponentiation operator.
- **\$** may be omitted for accessing variables.

#### Examples of arithmetic expressions

```
$ a=3; b=4; c=-5
$ (6a + 5b * 5c - 6)-23
$ echo $((a + b * c - 6))-23
$ z=$((a ** 2 + b ** 2))
$ echo $z
25
$ echo $((z / y))
bash: z / y: division by 0 (error token is "y")
$ y="Non-numeric"
$ echo $((z / y))
bash: z / y: division by 0 (error token is "y")
$ declare -a FIB=([0]=0 [1]=1)
$ n=2; FIB[$n]=$((FIB[n-1]+FIB[n-2]))
$ n=3; FIB[$n]=$((FIB[n-1]+FIB[n-2]))
$ n=4; FIB[$n]=$((FIB[n-1]+FIB[n-2]))
$ n=5; FIB[$n]=$((FIB[n-1]+FIB[n-2]))
$ n=6; FIB[$n]=$((FIB[n-1]+FIB[n-2]))
$ echo ${FIB[@]}
0 1 1 2 3 5 8
$ echo ${!FIB[@]}
0 1 2 3 4 5 6
$
```
# Floating-point calculations

- Use the arbitrary-precision calculator **bc**.
- The default precision is 0.
- Set **scale** to define the precision in decimal digits.

```
$ num=22; den=7
$ approxpi='echo "$num / $den" | bc'
$ echo $approxpi
3
$ approxpi='echo "scale = 10; $num / $den" | bc'
$ echo $approxpi
3.1428571428
$ num=355; den=113; echo 'echo "scale = 10; $num / $den" | bc'
3.1415929203
$
```
## Functions

• A function can be defined as

```
function FNAME () {
   commands
}
```
- The keyword **function** before **FNAME** is optional.
- After the definition, **FNAME** behaves like a command.
- The positional parameters **\$\***, **\$#**, **\$1**, **\$2**, ... refer to the command-line arguments.
- Use **declare**  $-f$  to see a listing of all defined functions.
- A function can be undefined by **unset FNAME**.
- A function can be recursive.
- The shell variable **FUNCNEST** can be set to a positive integer to limit the recursion depth.

## Example of a simple function

```
$ function twopower () {
> echo "Usage: twopower exponent"
> echo "2 to the power $1 is $((2 ** $1))"
> }
$ twopower 10
Usage: twopower exponent
2 to the power 10 is 1024
$ twopower 30
Usage: twopower exponent
2 to the power 30 is 1073741824
$ twopower 60
Usage: twopower exponent
2 to the power 60 is 1152921504606846976
$ twopower 100
Usage: twopower exponent
2 to the power 100 is 0
$ twopower
Usage: twopower exponent
bash: 2 ** : syntax error: operand expected (error token is "** ")
$ twopower -3
Usage: twopower exponent
bash: 2 ** -3: exponent less than 0 (error token is "3")
$
```
## Return a value or not?

- Only an unsigned 8-bit value can be returned.
- Like other commands, the return value is treated as an indicator of successful completion.
- Set a non-local variable instead if you want to return a value (string or integer).

```
$ function twopower () { return $((2 ** $1)); }
$ twopower 2; retval=$?; echo $retval
4
$ twopower 7; retval=$?; echo $retval
128
$ twopower 8; retval=$?; echo $retval
0
$ function twopower () { retval=$((2 ** $1)); }
$ twopower 8; echo $retval
256
$ twopower 50; echo $retval
1125899906842624
$ twopower -3; echo $retval
bash: 2 ** -3: exponent less than 0 (error token is "3")
$ echo $retval
1125899906842624
$
```
# Scope of variables

- Declare local variables using the keyword **local**.
- A local variable shadows a variable with the same name in the outer scope.
- A nested function call sends global and local variables to the called functions.
- The innermost scope where a variable is defined is used.

```
$ x=3; y=4; z=5
$ fx () { local x=6; echo "x = $x, y = $y, z = $z, w = $w"; }
$ fx
x = 6, y = 4, z = 5, w =
$ fxy () { local y=7; local w=8; local x=9; fx; }
$ fxy
x = 6, y = 7, z = 5, w = 8
$ fx
x = 6, y = 4, z = 5, w =
$ fxyw () { local y=7; w=8; fx; }
$ fxyw
x = 6, y = 7, z = 5, w = 8
$ fx
x = 6, y = 4, z = 5, w = 8$ echo "x = $x, y = $y, z = $z, w = $w"
x = 3, y = 4, z = 5, w = 8$
```
#### Bash commands

- A binary executable like a.out, echo, firefox, grep, or xterm.
- A script file (for sed, gawk, or bash).
- A bash function behaves like a command.
- There are some built-in commands (like cd) that only the shell understands. No executable files exist for these commands.
- A command takes zero or more command-line arguments.
- Upon completion, a command returns a status.
- A command runs in the background:

**\$ cmd arg1 arg2 ... &**

• The file descriptors for a command can be redirected using **<**, **>**, **2>**, **>>**, **2>>**, **|**, **2|**.

# Unix processes

- A process is a program in execution.
- Unix processes are organized as a tree.
- The root of the tree is called init (or systemd in some Linux distributions).
- A process can create child processes (this is called forking).
- Every process has a unique ID called PID.
- The parent of a process has the ID PPID.
- A process can be terminated by control-c.
- A process can be suspended by control-z.
- A process can be moved to run in the background using the built-in shell command **bg**.
- A process running in the background can be moved to run in the foreground using the built-in shell command **fg**.

#### The process tree

```
$ pstree -p
systemd(1)-+-ModemManager(1007)-+-ModemManager(1027)
                                   | '-ModemManager(1029)
            |-NetworkManager(889)-+-NetworkManager(970)
                                     | '-NetworkManager(979)
            |-accounts-daemon(879)-+-accounts-daemon(885)
                                      | '-accounts-daemon(975)
            |-acpid(880)
            |-avahi-daemon(883)---avahi-daemon(934)
            |-bluetoothd(884)
            |-colord(983)-+-colord(1010)
                           | '-colord(1012)
            |-cron(886)
            |-cups-browsed(980)-+-cups-browsed(1042)
                                  | '-cups-browsed(1043)
            |-cupsd(887)
            |-dbus-daemon(888)
            |-fwupd(2255)-+-fwupd(2256)
                           | |-fwupd(2266)
                           | |-fwupd(2267)
                            | '-fwupd(2272)
            |-gdm3(1018)-+-gdm-session-wor(1561)-+-gdm-x-session(1657)-+-Xorg(1659)-+-Xorg(1670)
                                                                                            | | | | |-Xorg(1671)
                                                                                            | | | | |-Xorg(1672)
                                                                                            | | | | |-Xorg(1673)
...
$
```
## How bash executes a command

- A built-in command or a function or a variable/alias work is handled by bash itself.
- If the command is an executable file (binary or script), bash proceeds as follows.
	- The environment variable PATH is consulted.
	- The command is searched one by one in the directories specified in PATH.
	- If the command is found nowhere in PATH, bash gives up.
	- Otherwise, bash takes the first executable of the given name in the search directories.
	- bash forks a new child process to run that executable.
	- If pipes are used, multiple child processes are created.
	- Without the **&** directive, bash waits for the child process(es) to finish.
	- With the **&** directive, bash does not wait for the child process(es) to finish. It returns to its prompt for executing the next command that the user supplies.
	- Bash passes the command-line arguments to the child processes it creates.
	- Bash receives the exit statuses of the child processes in its special variable \$?.

# Aliasing a command

- An alias is a new name given to an existing command.
- Bash starts with some pre-defined aliases.
- A command can be aliased as **alias ALNAME='CMD\_WITH\_ARGS'** (no spaces before or after **=**).
- An alias can be removed by **unalias ALNAME**.

```
$ alias rm='rm -i'
$ alias bye=exit
$ alias
alias bye='exit'
alias egrep='egrep --color=auto'
alias fgrep='fgrep --color=auto'
alias grep='grep --color=auto'
alias l='ls -CF'
alias la='ls -A'
alias ll='ls -alF'
alias ls='ls --color=auto'
alias rm='rm -i'
$ alias bye
alias bye='exit'
$ unalias bye
$ alias bye
bash: alias: bye: not found
$
```
# Wild cards

- Bash has limited ability to handle regular expressions in command-line arguments.
- Bash substitutes all matches one after another in the command line.
- Quoting (single or double) prevents this substitution.
- Three types of patterns:
	- \* Match any string
	- ? Match a single character
	- [...] Match a single character in a range
- The range may be
	- A range of letters specified by **-**, like **a-g** or **0-5**.
	- A special range specified as **[:SPLRNG:]**, where **SPLRNG** can be **alpha**, **digit**, **alnum**, **upper**, **lower**, **blank**, **space**, **xdigit**, and so on.
- **\*.txt** matches any file with extension **.txt**.
- **.**  $\star$  matches all hidden files (and directories).
- **?.txt** matches any file with a single-letter name and with an extension **.txt**.
- **???\*.txt** matches any file with name having at least three characters and with an extension of **.txt**.
- **[0-9]**  $\star$  matches any file starting with a digit.
- **[[:alpha:]][[:digit:]]\*.jpg** matches any jpeg file whose name starts with an alphabetic character followed by a digit followed by any string.
- **spl/progs/\*.c** matches all C source files in the sub-sub-directory **spl/prog/**.

#### <span id="page-37-0"></span>Wild card uses

```
$ ls -p spl/
asgn/ book/ books.txt Format.docx man/ prog/ slides/ syllabus.txt tmp/
$ ls -p spl/*.txt
spl/books.txt spl/syllabus.txt
$ ls -p spl/[[:lower:]]*.*
spl/books.txt spl/syllabus.txt
$ ls -p "spl/*.txt"
ls: cannot access 'spl/*.txt': No such file or directory
$ spltext=spl/*.txt
$ ls $spltext
spl/books.txt spl/syllabus.txt
$ ls "$spltext"
ls: cannot access 'spl/*.txt': No such file or directory
$ alltext=*.txt
$ ls spl/$alltext
spl/books.txt spl/syllabus.txt
$ lsspltxt="ls -p spl/*.txt"
$ $lsspltxt
spl/books.txt spl/syllabus.txt
$ '$lsspltxt'
bash: spl/books.txt: Permission denied
$ cd spl/
$ $lsspltxt
ls: cannot access 'spl/*.txt': No such file or directory
$
```